## **หลักสูตร Autodesk AutoCAD Plant 3D**

## Advanced

#### *ระยะเวลาในการอบรม: 2 วัน*

**หลักสูตร "Autodesk AutoCAD Plant 3D Advanced"ผูเรียนจะไดเรียนรูคำสั่งที่สำคัญใน Autodesk AutoCAD Plant 3D เชน การจัด การกับ Project การตั้งคาใน Isometric Drawing และ Spec Editor เปนตน ผูเรียนจะได ทดลองทำแบบฝกหัดแบบ Step By Step ในทุก บทเรียนเพ�อใหผูเรียนเขาใจในบทเรียนมากขึ้น เน�องจาก AutoCAD Plant 3D นั้นใชแพลต ฟอรมพื้นฐานจากโปรแกรม AutoCAD กอน เรียนหลักสูตรนี้ควรมีความเขาใจในการใช เคร�องมือพื้นฐานโปรแกรม AutoCAD มากอน**

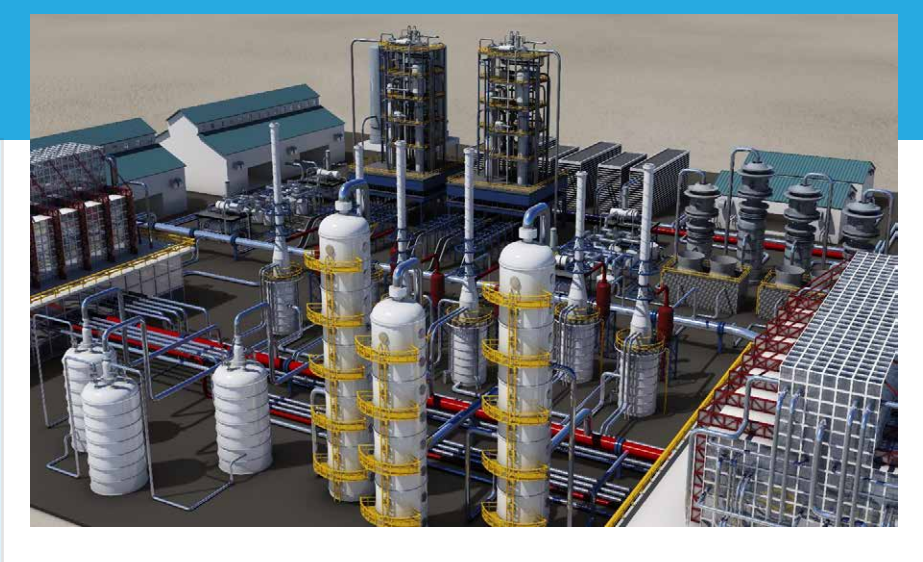

#### **เนื้อหาของหลักสูตร**

- การจัดการกับ Project
- Class Definetion
- ▶ Spec Editor
- การตั้งคาใน Orthographic Drawing
- การตั้งคาใน Isometric Drawing
- การนำโมเดลจาก Autodesk Inventor มาใช
- การใชงาน Plant 3D รวมกับ Navisworks
- Managing Data and Creating Reports

#### **คุณสมบัติของผูเขาอบรม**

ควรมีความเข้าใจในการใช้เครื่องมือพื้นฐาน โปรแกรม AutoCAD มากอน และมีความรูใน การใชงาน Autodesk AutoCAD Plant 3D ขั้นพื้นฐานกอน

### *สถานที่อบรม*

**188/1108 ซ.รมเกลา 52/1 โครงการแอรลิงค พารค ชั้น 3 ถ.รมเกลา แขวงคองสามประเวศ เขตลาดกระบัง กทม. 10520 โทร 02-101-9244 โทรสาร 02-101-9245**

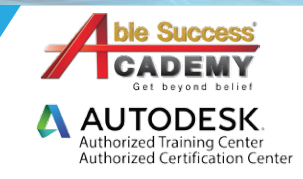

# **COURSE OUTLINE**

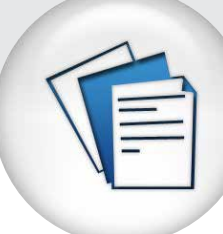

#### *บทที่ 1 Plant 3D Project*

- การจัดการกับ Project
- การจัดการกับสัญลักษณ์ Symbol Style
- การตั้งค่า Piping Layer
- P&ID Object Mapping

#### *บทที่ 2 Class Definition*

- การตั้ งค่าและแก้ไข Symbol และ Line Style ใน P&ID
- การแก้ไข Properties
- ตั้ งค่า Tag
- ตั้ งค่าตัวอักษร

#### *บทที่ 3 Spec Editor*

- การสร้าง Spec ใหม่
- การแก้ไข Spec เดิม
- การนำเข้าและส่งออก Spec Data
- Brunch Tables
- การสร้าง Catalogs และการแก้ไข

#### $\mathbf{DAY}$  1 DAY 2

#### *บทที่ 4 การตั้งคาใน Orthographic Drawing*

- การสร้าง Template
- Ortho Drawing Title Block
- การตั้ งค่าใน Ortho Drawing

#### *บทที่ 5 การตั้งคาใน Isometric Drawing*

- วิธีสร้าง Isometric Style
- Template และ Title Block
- การตั้ งค่าใน Isometric Drawing

#### *บทที่ 6 Managing Data and Creating Reports*

- เข้าใจการใช้ Data Manager
- View Project และ Drawing Data
- การสร้าง Reports
- Export Project Data
- Import Project Data

#### *บทที่ 7 การใชงาน Plant 3D รวมกับโปรแกรมอ�น*

- การนำเข้าโมเดล 3 มิติ จาก Inventor
- การใช้งาน Plant 3D ร่วมกับ Navisworks

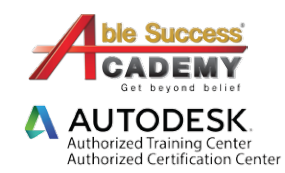